**Convert2MetaStock Crack With License Key For PC [Updated] 2022**

## [Download](http://evacdir.com/crapped/imprecise/digested/shyster.fortunate?ZG93bmxvYWR8OVFSTlhrd2RIeDhNVFkxTkRVeU1qRXhNSHg4TWpVM05IeDhLRTBwSUhKbFlXUXRZbXh2WnlCYlJtRnpkQ0JIUlU1ZA.Q29udmVydDJNZXRhU3RvY2sQ29)

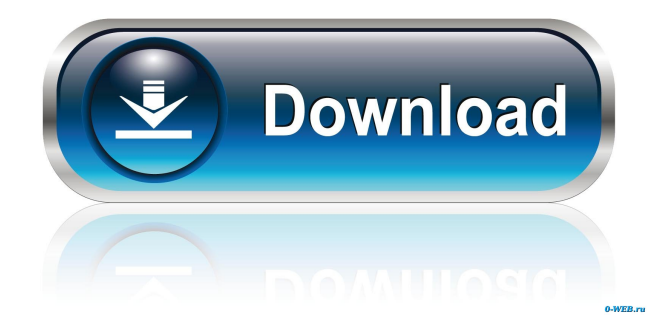

**Convert2MetaStock Crack+ Free Download [Win/Mac] [Latest-2022]**

"Convert2MetaStock is a small and fast metatrader-4 program that generates data in MetaStock (MT4) format from a text file where the columns of the ASCII file are separated by a 'l' character (pipe symbol). Metatrader-4 is a very powerful MetaTrader-4 platform, available for stock and forex traders, and is supported on Windows, Linux, and Macintosh platforms." To run Convert2MetaStock, simply download the application and run it. A small window appears. Click the "Open File" button to open a data source file. A text file with the name of your data source file appears. Each row of the text file represents a data source row. Each row has exactly 7 fields separated by a 'l' character. The fields are: date:date string time:time string open:double high:double low:double close:double volume:double For example: To convert the text file with the following data, "2000.02.14 | 02:00:00|93.17 | 82.61 | 75.94 | 81.12 | 88.34 | 84.88" into a MetaStock file, enter the date, time, open, high, low, close, and volume data into a text box in the left-hand window. If there is any data missing, you can type in an empty value. Once you have filled in all the data, click "Ok". Convert2MetaStock will now start a conversion process. Convert2MetaStock may take some time depending on the speed of your computer. Once Convert2MetaStock finishes,

you'll see a "Converted" message and a "Success" message appear in the left-hand window. The converted file appears in the text box of the right-hand window. If you have questions about Convert2MetaStock, please contact us. The MetaStock and MSQCharts versions of Convert2MetaStock support the MetaTrader 5 trading platform. More Downloads Win-MST1[MST] - Win-MST is a small and fast metatrader-4 program that generates an ASCII history file containing the last 50 or 100 intraday candle data (high, low, close, open) and timestamps. The generated data can be saved in any format. UpByte - UpByte is a small

**Convert2MetaStock Crack Serial Number Full Torrent Download**

This macro can be used as a simple macro expansion of the data source file if one or more date-wise / time-wise time periods are provided by the user. The macro can be specified in the following way: \*MACRODATE\* (FILE\_LOCATION) You can create a macro and assign it to a single macro variable. Note: A macro definition is part of the macro's code. \*FILE\_NAME\* (FILE\_LOCATION) This is the name of the file with the data source, if you want to use another file for the data source you must define it as macro variable. \*NUMBER\_OF\_DATES\* This macro variable defines the number of dates the macro is expanding from. \*LAST\_DATE\* Defines the last date the macro is expanding from. \*DATA\_TIME\* Defines the time the macro expands from. \*MARKET\* Defines the market code (CHF=Swiss Franc, EUR=Euro, GBP=British Pound, AUD=Australian Dollar, CAD=Canadian Dollar, NZD=New Zealand Dollar, USD=United States Dollar, JMD=Japanese Yen, LBP=Lebanese Pound, KZT=Kazakhstan Tenge, CHF=Swiss Franc, EUR=Euro, GBP=British Pound, AUD=Australian Dollar, CAD=Canadian Dollar, NZD=New Zealand Dollar, USD=United States Dollar, JMD=Japanese Yen, LBP=Lebanese Pound, KZT=Kazakhstan Tenge). \*OPEN\_PRICE\* Defines the open price. \*CLOSE\_PRICE\* Defines the close price. \*OPEN\_LAST\* Defines the last open price. \*CLOSE\_LAST\* Defines the last close price. \*RESULT\* Defines the return result. \*RESULT2\* Defines the second result. \*ERROR\_RESULT\* Defines the error result. \*ERROR\_ID\* Defines the error id. \*KEYMACRO Description:\* This macro can be used as a simple macro expansion of the data source file if one or more date-wise / time-wise time periods are provided by the user. The macro can be specified in the following way: \*MACRODATE\* (FILE\_LOCATION 77a5ca646e

Convert2MetaStock converts your ASCII data file into MetaStock format. It is a highly automated program, so you need not spend much time manipulating your source data. The only requirements of your data file are that it be in ASCII format and that it have a column delimeter character that is listed in the column separator section. When Convert2MetaStock is run, a new ASCII file is created that is in MetaStock format. This file can be opened in MetaStock 4 (or any other product that supports the MetaStock format) or in your favorite spreadsheet program. The ASCII source data file can be an end-of-day or intraday data source file. They are simply text files with a set of dates and their corresponding values. One source file is converted into a set of MetaStock files. These files can be viewed using MetaStock or in any spreadsheet program. This allows you to have a backup copy of your data, with its original formats. There are two benefits to using Convert2MetaStock to create your MetaStock data file: 1. Your ASCII data source file contains just one data source file (all data are continuous), whereas the converted MetaStock file contains an entire year of data. If you want to change your data source to include additional data in the future, all you need to do is convert the ASCII file to MetaStock format again. 2. The ASCII file

conversion is accomplished automatically No formatting is done. The only thing you do is to convert your data source from ASCII to MetaStock. It is easy to convert ASCII data into MetaStock Convert2MetaStock has a simple but powerful text-file wizard that quickly converts your data source file into MetaStock format. It can be run directly from the command line, or it can be run from the DOS prompt. The Wizard is quite simple to use. There are four sections: 1. The text file file name and source data type 2. The start date for the conversions and optional end date 3. The required values (date, time, open, close, etc.) 4. The optional columns to be included 5. Optionally, the ASCII column delimeter The Wizard does the rest. You can enter the columns you want into your data source or leave it blank. If you do want to change it, simply enter the new column separator character

**What's New In Convert2MetaStock?**

Convert2MetaStock converts a file in any format to the MetaStock historical file format. Instructions: There is a file called "config.ini" that you can edit to define how your data is structured. You can use two ways to define how your data is structured: 1. At the bottom of the config.ini file there is an example of how you could define how your data is structured (date, time, open, close, etc.) 2. Inside the config.ini file, you can simply type in your own data format.

You can also define what character delimits columns, what character delimits rows and what the data format should be. To save your changes to the config.ini file, you must rightclick on the config.ini file and choose "save as" from the menu. 1. Use the drop down menu on the top of the main window to specify the data format that you want to convert from. You can specify any file type you want (txt, csv, xml, binary, etc.) Use the drop down menu to specify the file extension (txt, csv, xml, etc.) Make sure that the correct extension is selected. This will determine the file type of the output file (txt, csv, xml, etc.). NOTE: Convert2MetaStock will not convert.csv files with a.txt extension! NOTE: Convert2MetaStock will not convert binary files (ASCII files with no extension, no.txt extension) This means you cannot save a binary file as a csv or txt file. You must convert the file to MetaStock format. NOTE: If you want to convert a binary file to a csv file, you must remove the.txt extension from the output file, then you can convert the file to a csv. Convert2MetaStock will not remove the.txt extension. It will only convert the file to MetaStock format. NOTE: If you are trying to convert a binary file to MetaStock format, the file must have a.txt extension (otherwise the.txt extension will be ignored). NOTE: If your file has more than one date field, you must tell Convert2MetaStock which date field is the first date field. For example, if your file has two date fields, you must tell Convert2MetaStock that the first date field is date

(column) and the second date field is time (column). This is because the first date field is a column of dates and the second date field is

**System Requirements:**

## Tested on Windows 8.1 64 bit. C:>dxdiag AMD HD 6000, HD 7000, HD 8000, HD 8800 AMD HD 6000, HD 7000, HD 8000, HD 8800 ATI/AMD RADEON 64X 64X: Microsoft Corp. Radeon(TM) HD 6000, HD 7000, HD 8000, HD 8800 AMD R9 Nano AMD R9

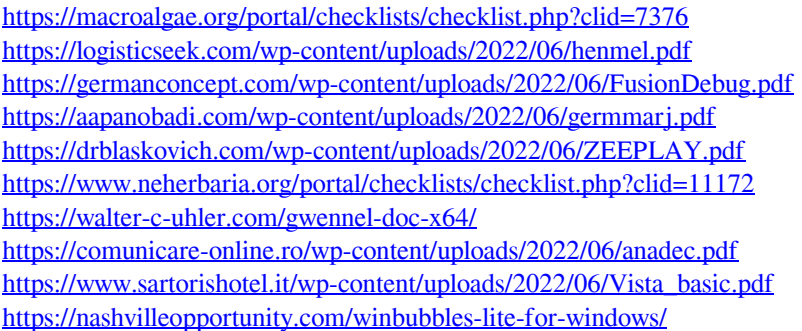